#### Linux am Dienstag

#### Ein Vortrag

von

Marius Schwarz

Marius Schwarz – Stand 12.10.2021 für [Linux-am-Dienstag.de](https://linux-am-dienstag.de/)

Prämisse

Marius Schwarz – Stand 12.10.2021 für [Linux-am-Dienstag.de](https://linux-am-dienstag.de/)

Wir wollen ein lokales Raid 10 mit Spare auf einem Desktop-PC so bauen, daß die Daten bei verschiedenen Hostern in der Cloud liegen können, ohne das diese in die Daten schauen können.

Grundüberlegungen

Wieso Raid 10?

### Verschlüsselter lokaler Raid 10 in der Cloud Wieso Raid 10?

- Ein Raid 10 spiegelt Daten
- Ein Raid 10 verteilt die Last auf verschiedene Anbieter
- Ein Raid 10 minimiert den Rebuildprozess, fällt ein Cloudanbieter aus.
- Ein Raid 10 bietet mehr Platz
- Das kleinste bereitgestellte Cloudangebot bestimmt die Blockgröße der Beine.

Wie werden die Daten zu den Hostern übertragen?

Verschlüsselter lokaler Raid 10 in der Cloud Wie werden die Daten zu den Hostern übertragen?

Wir übertragen die Daten per SSHFS.

Die Datenübertragung ist dabei vollständig abgesichert, auch wenn das nicht nötig wäre.

Wie werden die Daten beim Hoster gesichert?

#### Verschlüsselter lokaler Raid 10 in der Cloud Wie werden die Daten beim Hoster gesichert?

Die Daten liegen pro Hoster als eine große Datei vor, die als LUKS-Container formatiert wurde.

Verschlüsselter lokaler Raid 10 in der Cloud Wie werden die Daten beim Hoster gesichert?

Hoster freundliche Alternative:

je kleiner die einzelnen Raid 10 Datenfiles sind, desto besser für den Hoster beim Backup.

Es könnten also pro Hoster mehrere kleine Dateien genutzt werden, aber das erhöht den Aufwand immens und reduziert die verfügbar Speicherkapazität durch mehrfache Verwaltungsoverheads

Wie ist die Performance?

### Verschlüsselter lokaler Raid 10 in der Cloud Wie ist die Performance?

Theorie:

#### Die maximale Transfergeschwindigkeit wird von dem kleinsten Netzwerkübergang bestimmt.

### Verschlüsselter lokaler Raid 10 in der Cloud Wie ist die Performance?

#### Praxis:

In der Realität bestimmt der Softwareraid und das Filesystem, wie schnell Daten übertragen werden.

Die dabei maximal mögliche Geschwindigkeit hängt von der kleinsten Datenübertragungsrate im Verbund ab.

Ausfallsicherheit

### Verschlüsselter lokaler Raid 10 in der Cloud Ausfallsicherheit

Die Ausfallsicherheit wird durch einen Spare-Hoster realisiert, dessen Datenfiles zwar dem Raid zugewiesen sind, aber nicht im Verbund genutzt werden.

Fällt ein Hoster aus, übernimmt der Raid den Spare und Synct die nötigen Daten in diesem Segment.

### Verschlüsselter lokaler Raid 10 in der Cloud Ausfallsicherheit

#### Wie bei allen Software Raids

#### können die wildesten Dinge passieren ;)

Das Raidmodell

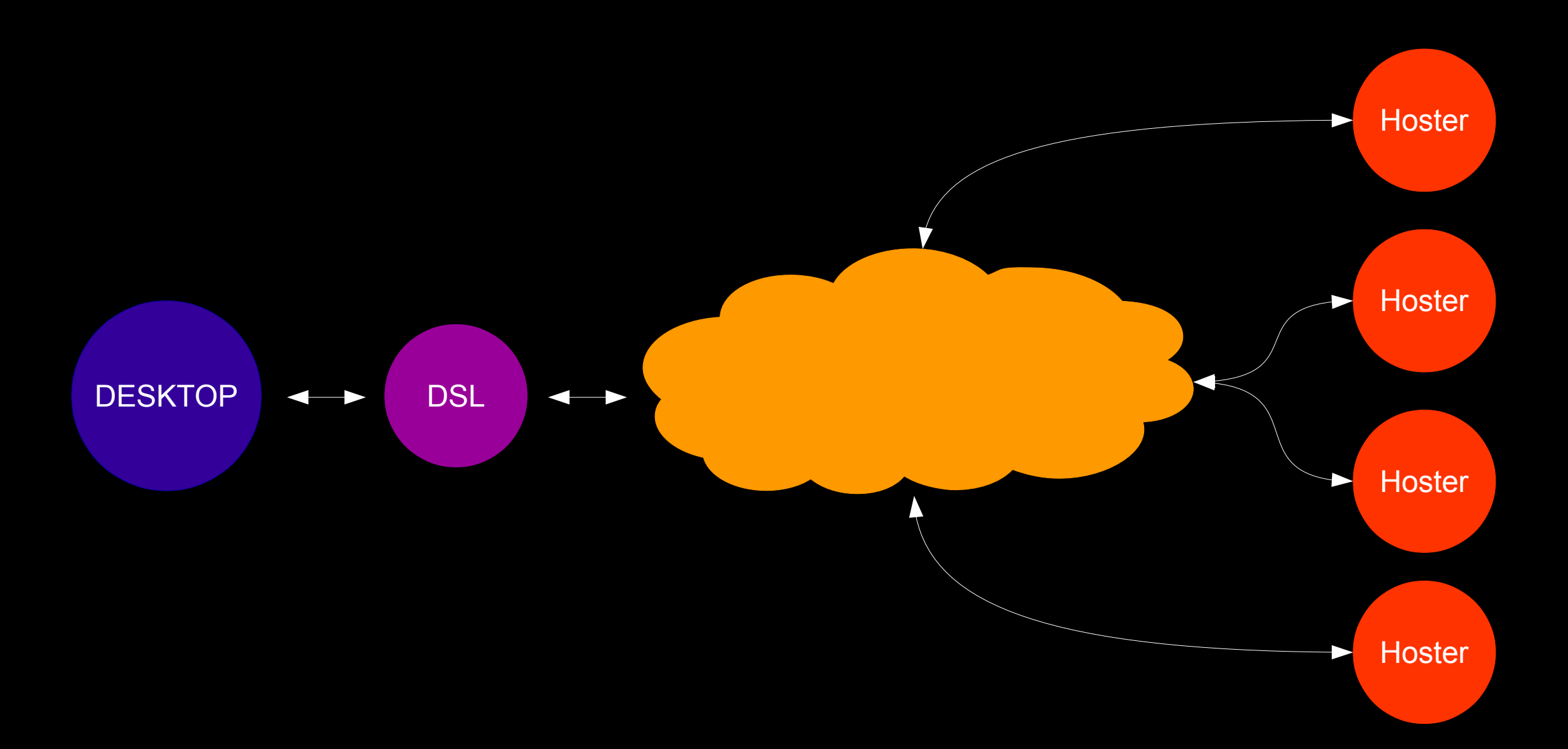

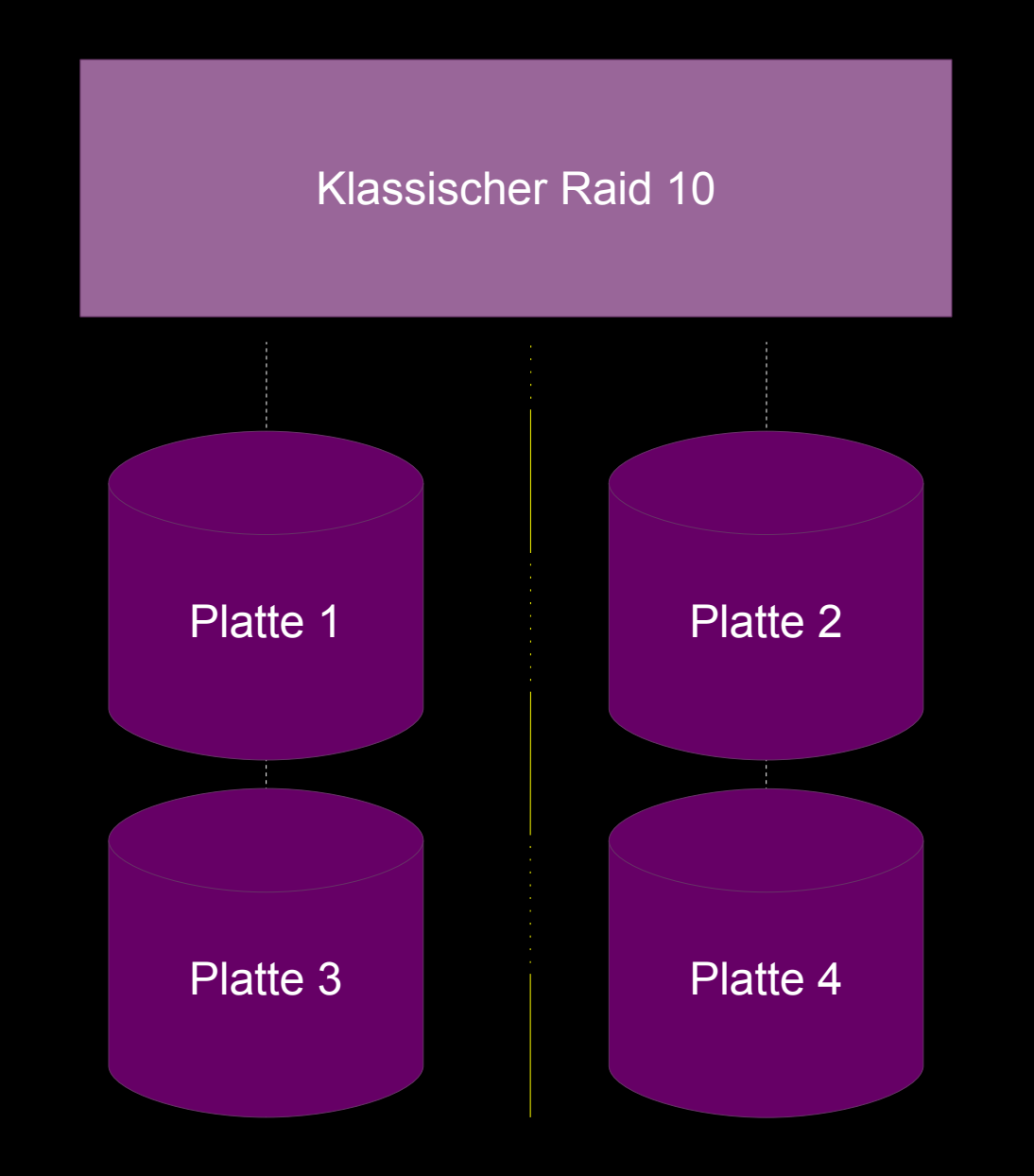

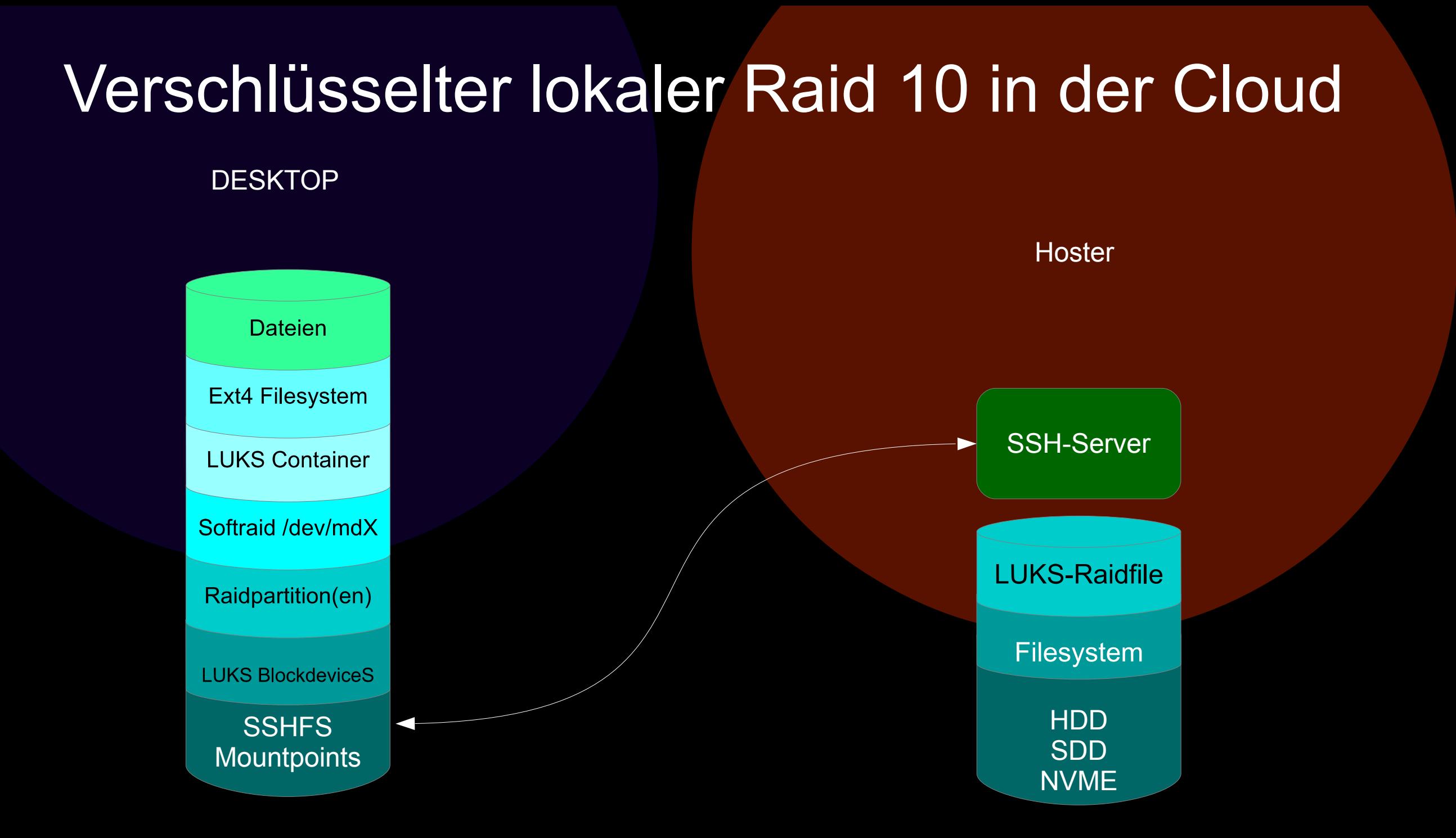

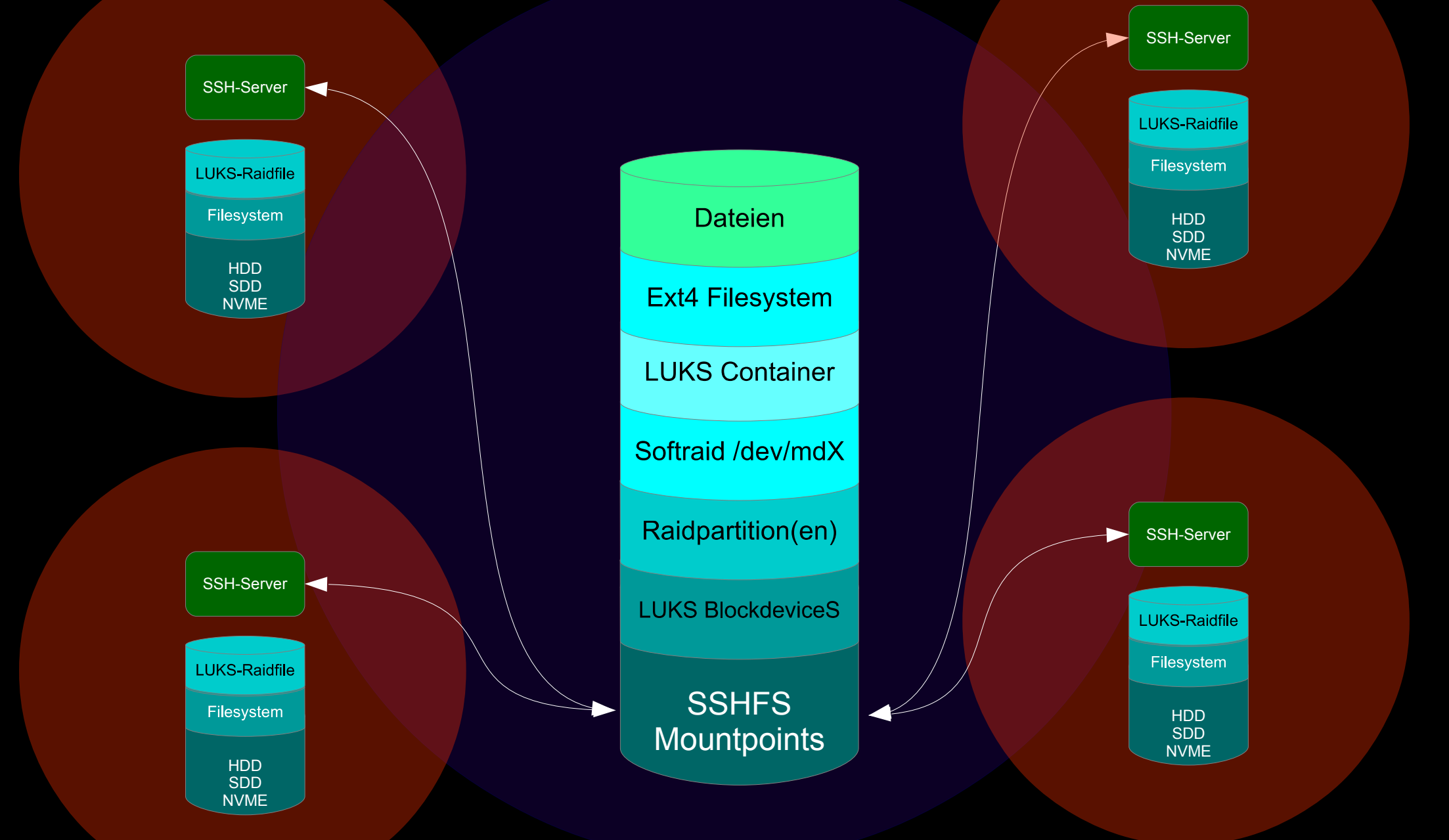

Webstorage mounten

Am Beispiel Server "1"

sshfs user@server1:/~/raid/server1 -o idmap=user -o uid= $\frac{1}{2}$ (id -u) -o gid= $\frac{1}{2}$ (id -g) -o allow root -o direct io -o sshfs sync -o ServerAliveInterval=3

#### **Begriffe**

user Benutzername zum Anmelden an Webaccount server1 Domainname des Webaccounts ~/raid/server1 Verzeichnis wo der Webaccount lokal erreichbar ist "-o ServerAliveInterval=3" SSHFS Option zum schnellen Erkennen von Serverfails.

Die restlichen Optionen dienen dazu...

...daß die Benutzerrechte stimmen. … daß die Netzwerkaktivitäten optimal ablaufen. ... daß ROOT diese Laufwerke benutzen kann.

Insgesamt müssen alle 4 (oder wenn ein Spare gewünscht wird, 5)

Webaccounts auf ähnliche Art angebunden werden.

Es empfiehlt sich Verzeichnisse wie raid/server1 raid/server2 raid/server3 raid/server4 etc. etc. zu verwenden

Die LUKS-Container vorbereiten

Ein Passwortfile nimmt einem viel Tipparbeit ab, sollte aber nur verwendet werden, wenn eine aktive Festplattenverschlüsselung vorliegt.

Ein Passwortfile nimmt einem viel Tipparbeit ab, sollte aber nur verwendet werden, wenn eine aktive Festplattenverschlüsselung vorliegt.

Alle Passwörter können natürlich auch getippt werden.

1. Passwortfile erzeugen

echo "EinechtellenlangesPasswort" > ~/.config/container.pass

Ein Containerfile erzeugen

fallocate - 1100M raid. luks

mit LUKS formatieren

cat ~/.config/container.pass | cryptsetup luksFormat raid.luks

Marius Schwarz – Stand 12.10.2021 für [Linux-am-Dienstag.de](https://linux-am-dienstag.de/)

#### mit cryptsetup den LUKS-Container öffnen

#### cat ~/.config/container.pass | sudo cryptsetup open PATH\_TO\_FILE/raid.luks raid

#### Das LUKS Blockdevice einrichten

sudo parted -a optimal /dev/mapper/raid mklabel msdos

sudo parted -a optimal /dev/mapper/raid mkpart primary ext4 0% 100%

sudo parted -a optimal /dev/mapper/raid set 1 raid on

#### Hinweis: parted hat heimlich eine Partition verfügbar gemacht

als /dev/mapper/raid1

Diese muß vor dem LUKS Close entfernt werden.

mit cryptsetup den LUKS-Container wieder schliessen

sudo dmsetup remove /dev/mapper/raid1

sudo cryptsetup close /dev/mapper/raid

Nun den Container 4x zu den Webaccounts kopieren

cp raid.luks raid/server1/ cp raid.luks raid/server2/ cp raid.luks raid/server3/ cp raid.luks raid/server4/

... cp raid.luks raid/serverX/

Profi Tip:

gzip -1 raid.luks

cp raid.luks.gz raid/serverX/

ssh user@serverX "gzip -d raid.luks.gz"

Den Raid zusammenbauen

LUKS - Container öffnen

cat ~/.config/container.pass | sudo cryptsetup open ~/raid/server1/raid.luks server1 cat ~/.config/container.pass | sudo cryptsetup open ~/raid/server2/raid.luks server2 cat ~/.config/container.pass | sudo cryptsetup open ~/raid/server3/raid.luks server3 cat ~/.config/container.pass | sudo cryptsetup open ~/raid/server4/raid.luks server4

Partitionen verfügbar machen

kpartx -a /dev/mapper/server1 kpartx -a /dev/mapper/server2 kpartx -a /dev/mapper/server3 kpartx -a /dev/mapper/server4

#### Also bauen wir das Software Raid

sudo mdadm --create /dev/md0 --level=10 --raid-devices=4 \ /dev/mapper/server1p1 /dev/mapper/server2p1 \ /dev/mapper/server3p1 /dev/mapper/server4p1 ;

#### Wir müssen jetzt abwarten, bis das Raid initialisiert ist.

#### sudo mdadm --detail /dev/md0

Wenn der Status auf "clean" geht, ist das Raid bereit.

#### Jetzt noch schnell das Filesystem aufbringen

#### sudo mkfs.ext4 /dev/md0

#### und als Laufwerk einbinden und für alle nutzbar machen

sudo mount /dev/md0 raid/platte sudo chmod 777 raid/platte

#### Das eigentliche Dateisystem,

#### mit dem wir am Ende arbeiten wollen,

ist jetzt bereit.

jetzt speichern wir die Information über das Raid noch...

sudo mkdir /etc/mdadm/ sudo mdadm --detail --scan > /etc/mdadm/mdadm.conf

und sind durch.

Nun hatten wir in diesem Diagramm noch ein LUKS mehr drin...

#### Verschlüsselter lokaler Raid 10 in der Cloud **DESKTOP Hoster Dateien** Ext4 Filesystem SSH-Server **LUKS Container** Softraid /dev/mdX **LUKS-Raidfile** Raidpartition(en) Filesystem **LUKS BlockdeviceS** HDD **SSHFS** SDD **Mountpoints** NVME

Diese Lage LUKS Verschlüsselung ist OPTIONAL da ja die Speicherdateien auf den Servern schon verschlüsselt sind.

> Mit den hier vorgestellten Methoden, sollte es kein Problem für Euch sein, diese Lage einzufügen.

Das Raid UNmounten

Verschlüsselter lokaler Raid 10 in der Cloud Das Raid UNmounten

> sudo umount ~/raid/platte/ sudo mdadm --stop /dev/md0

for i in {1..X}; do \ sudo dmsetup remove /dev/mapper/server\${i}p1;\ sudo cryptsetup close /dev/mapper/server\${i};\ fusermount -u ~/raid/server\${i}; done

wobei X die Anzahl der Server ist, die man benutzt.

Das Raid mounten

#### Verschlüsselter lokaler Raid 10 in der Cloud Das Raid mounten

SSHF Mounts für Server durchführen, dann...

for i in {1..X}; do \ cat ~/.config/container.pass | sudo cryptsetup open /home/benutzername/raid/server\$i/raid.luks server\$i; sudo kpartx -a /dev/mapper/server\$i; done

sudo mdadm --assemble /dev/md0 sudo mount /dev/md0 /home/benutzername/raid/platte

wobei X die Anzahl der Server ist, die man benutzt.

### Verschlüsselter lokaler Raid 10 in der Cloud Das Raid mounten

Eigentlich eine einfache Prozedur.

Dem Raid einen Spare hinzufügen

Verschlüsselter lokaler Raid 10 in der Cloud Dem Raid ein Spare hinzufügen

Bei laufendem Raid einfach ...

sudo mdadm /dev/md0 --add /dev/mapper/serverXp1

Wobei selbstverständlich vorher der Webaccount angebunden, das Raidfile erzeugt und vorbereitet werden muß.

Nachbetrachung

#### Der an sich in Einzelschritten nicht komplizierte, aber in Masse doch recht aufwendige Prozess einen Raid 10 mit Cloudhostern zu bauen,

Zeichnet sich durch die Redundanz aus, denn...

…die Cloudhoster backupen täglich die Daten. …es reichen 2 der Hoster aus um die Daten wieder verfügbar zu machen.

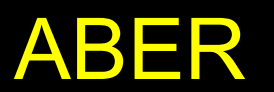

Marius Schwarz – Stand 12.10.2021 für [Linux-am-Dienstag.de](https://linux-am-dienstag.de/)

Fallen die zwei Hoster mit den Platten 1+2 gleichzeitig aus, ist das Raid unwiederbringlich zerstört.

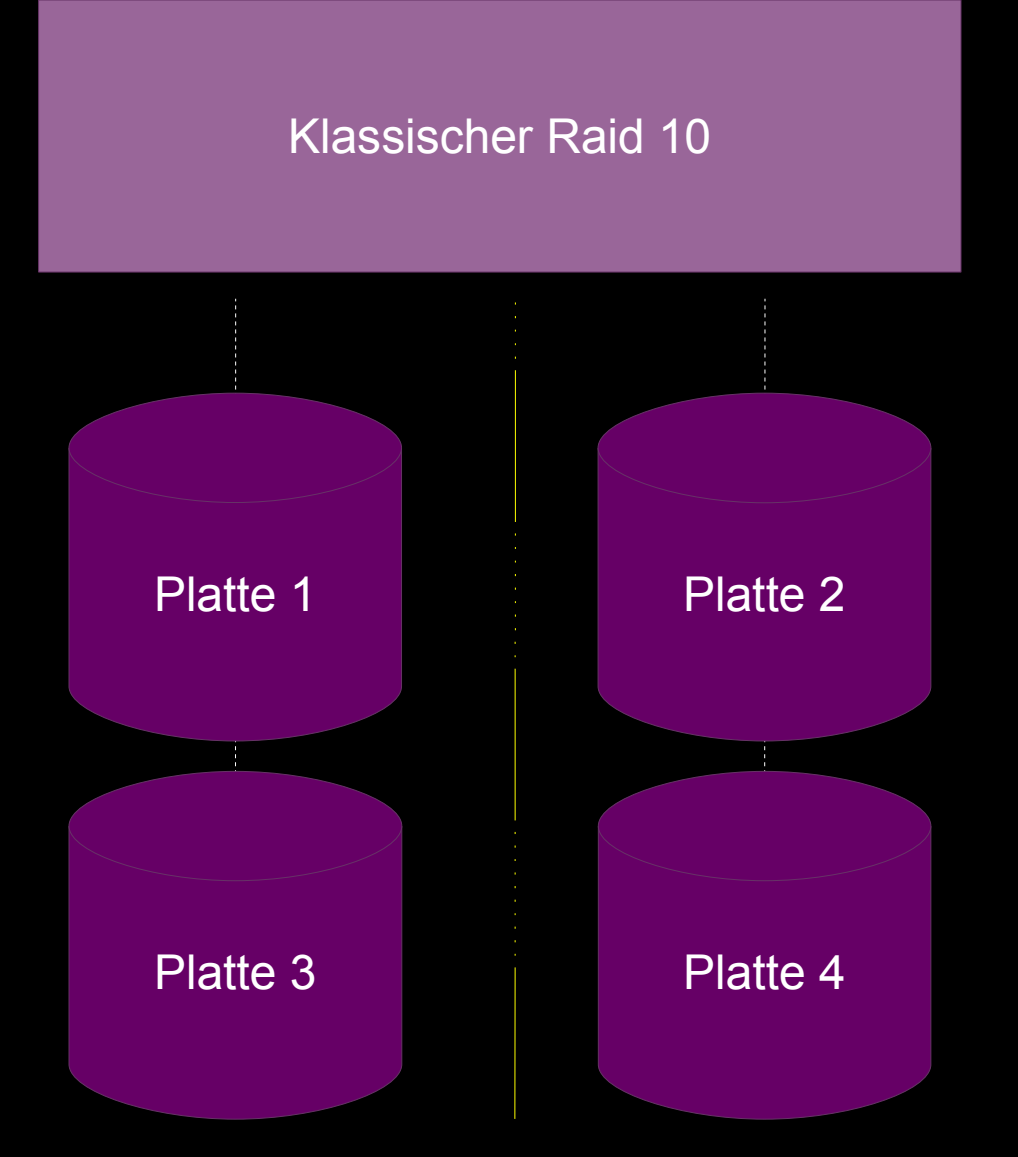

Aber natürlich kann man das Spielchen mit beliebig vielen Hostern und Kopien spielen ;)

Danke fürs Zuhören.